# v1.18\_WIDS

 $\bullet$  $\ddot{\bullet}$  $\bullet$  $\bullet$ eltex-wids-service • /etc/eltex-wids-service/config.hocon  $\bullet$  $\bullet$  $\bullet$  $\bullet$ MongoDB

 $WIPS/WIDS - ($ ).

 $\mathcal{A}^{\mathcal{A}}$  , and  $\mathcal{A}^{\mathcal{A}}$  , and  $\mathcal{A}^{\mathcal{A}}$  $(1.18.0)$  : 1. DDoS;  $\begin{array}{c} 2. \\ 3. \end{array}$ 4. , SSID;<br>5. , MAC;<br>6. ;<br>7. eltex-wids-service - , / "" WIPS/WIDS.

## WIPS/WIDS .

 $- EMS (-) 2-.$ 

GUI EMS :

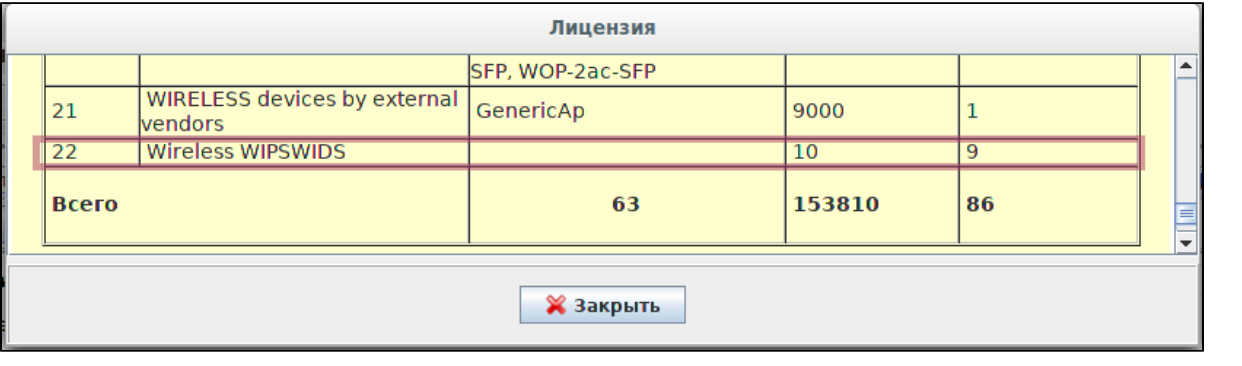

/licence.xml:

/usr/lib/eltexems/conf/licence

#### **/usr/lib/eltex-ems/conf/licence/licence-dist.xml**

```
 <group>
    <title>Wireless WIPSWIDS</title>
    <count>10</count>
    <typeList>
       <type>WiFi</type>
    </typeList>
 </group>
```
WIPS/WIDS, GUI EMS "Wireless" "WIDS manager":

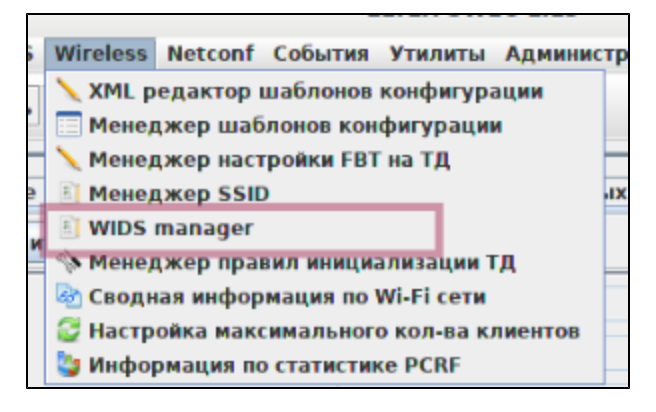

"  $"$ 

<span id="page-1-0"></span>GUI EMS . :

- " WIDS/WIPS " , . , , WIDS/WIPS, 1. - WIPS/WIDS.
- " WIDS/WIPS" , ., " WIDS/WIPS " , , , .

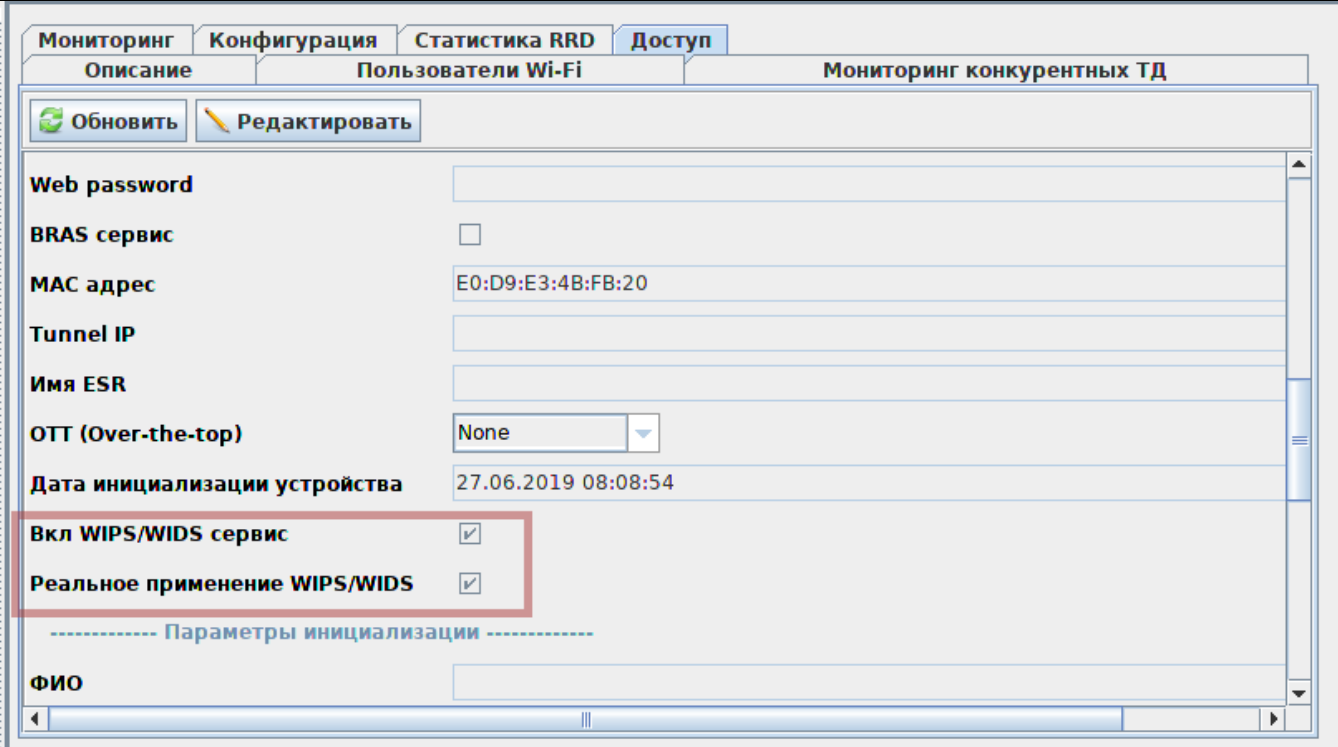

 $\mathbf{y}=\mathbf{y}=\mathbf{1}$  .

- -
- "" :<br>1. "WIDS/WIPS ";<br>2. "WIDS/WIPS".<br>• "" "*WIDS/WIPS*"

 $\overline{\phantom{a}}$ 

<span id="page-2-0"></span>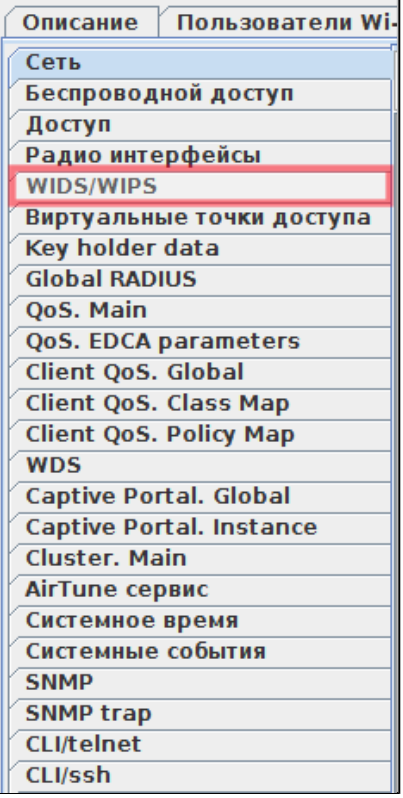

```
1. 
  2. 
  3. 
 :
     " " -, , , ;
     "" - , ;
     "" - ,       - ,   MAC- SSID .
```
- " " , Beacon , WIDS, .
- , Shared key .
- , , , , " ". ""
- " " MAC- SSID, , "", , .

```
 : 2019-05-13 15:31:04
  : WEP-12ac_13
  : : E0:D9:E3:4F:9D:F0, ssid Eltex-Local, 1!
\begin{tabular}{ccccc} . & . & . & . & . & . \\ & . & . & . & . \\ & . & . & . & . \\ & . & . & . & . \\ & . & . & . & . \\ \end{tabular}OID : 1.3.6.1.4.1.35265.1.60.1.8.3.0.2
```
, , "" . eltex-wids-service.

"WIDS/WIPS" "".

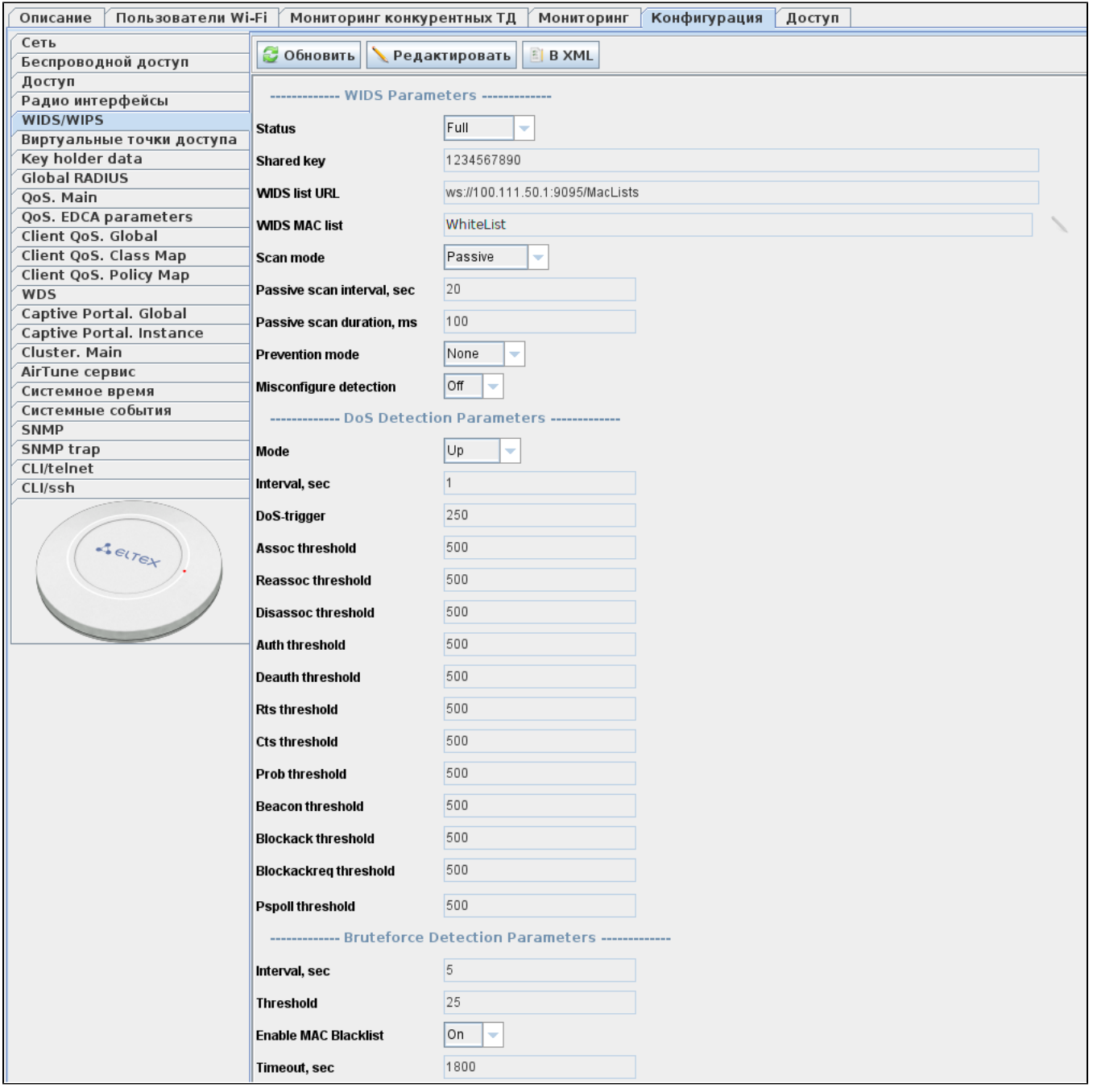

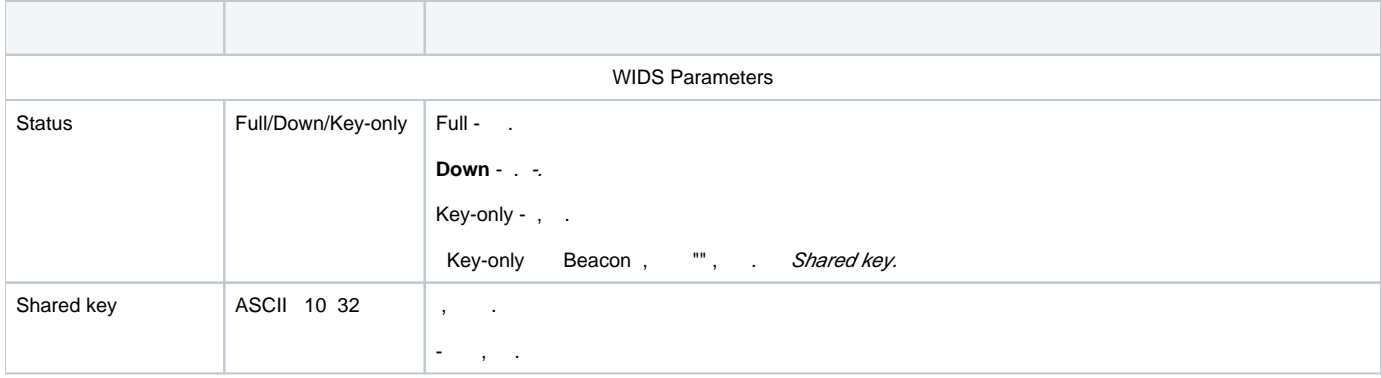

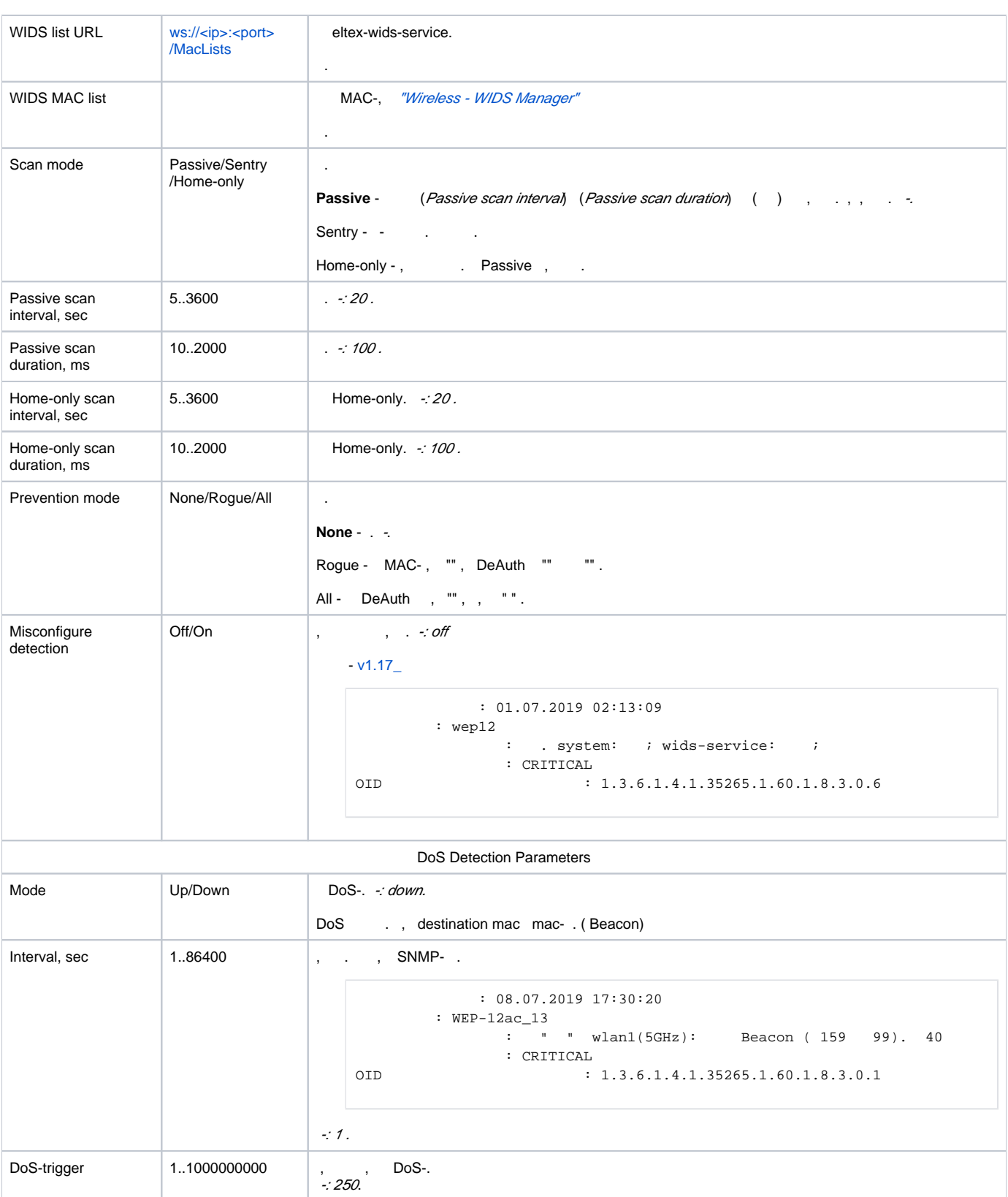

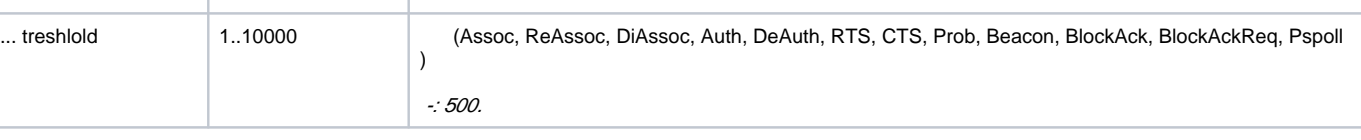

Bruteforce Detection Parameters

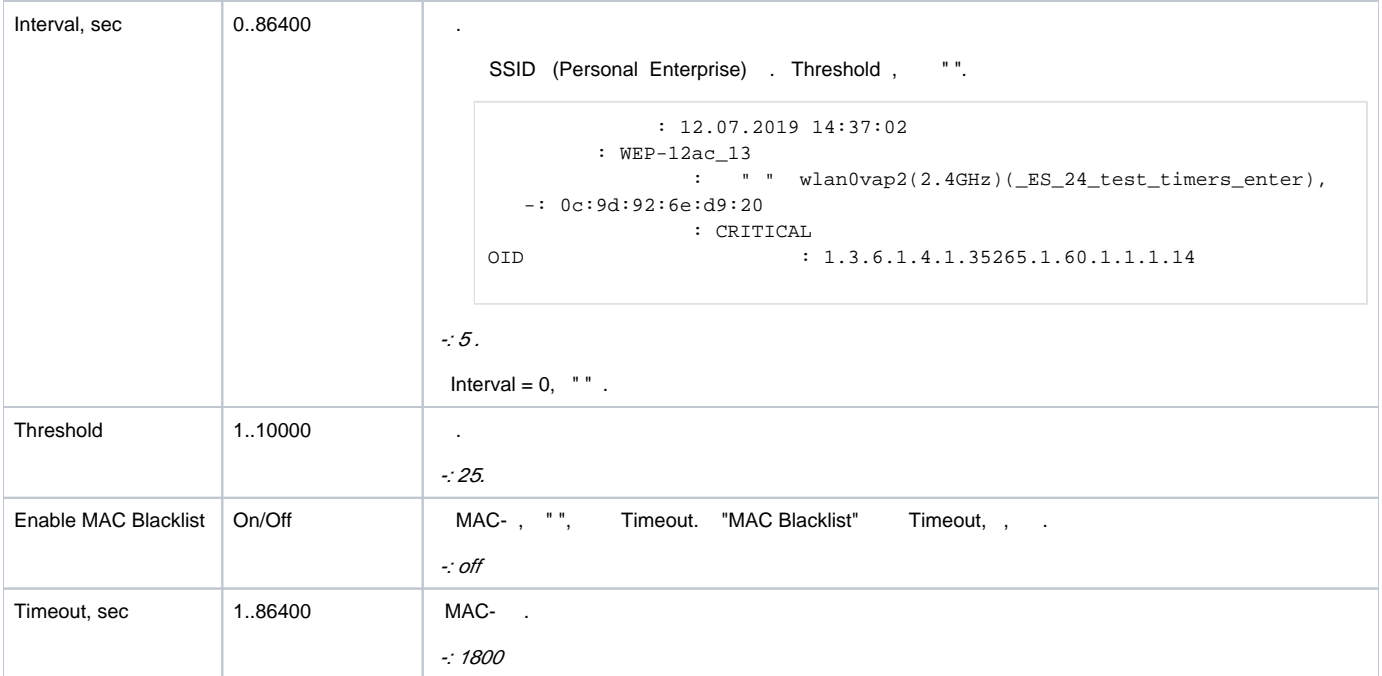

1.18.0 .  $(ap\text{-}security$  - :

```
180 3 (login/password) telnet/ssh/web/consol, ip-, , 5, .
```

```
 : 19.09.2019 13:26:02
      : WEP-12ac_13
: tel c 100.111.50.151.
 : MAJOR
OID : 1.3.6.1.4.1.35265.1.60.1.7.1.1
```
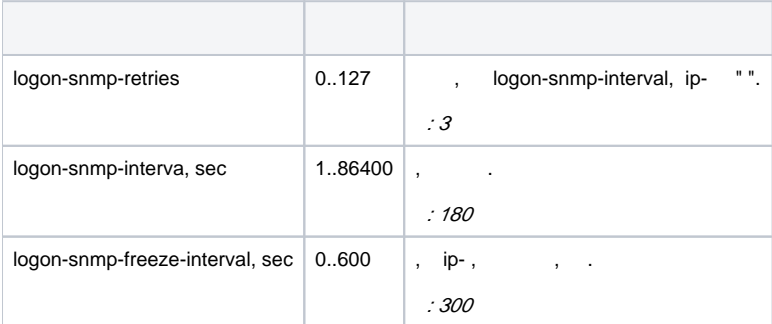

,  $/$  , CLI .

```
 : get ap-security 
  :
Property Value
---------------------------------
logon-snmp-retries 3
logon-snmp-interval 180
logon-snmp-freeze-interval 300
    : set ap-security <_> <>
: set ap-security logon-snmp-interval 86400
    : set ap-security logon-snmp-retries 0
     : save-running
```
# eltex-wids-service

<span id="page-7-1"></span>.

<span id="page-7-0"></span>"" "" GUI EMS ("Wireless WIDS Manager") "WIDS MAC list" "WIDS/WIPS" "".

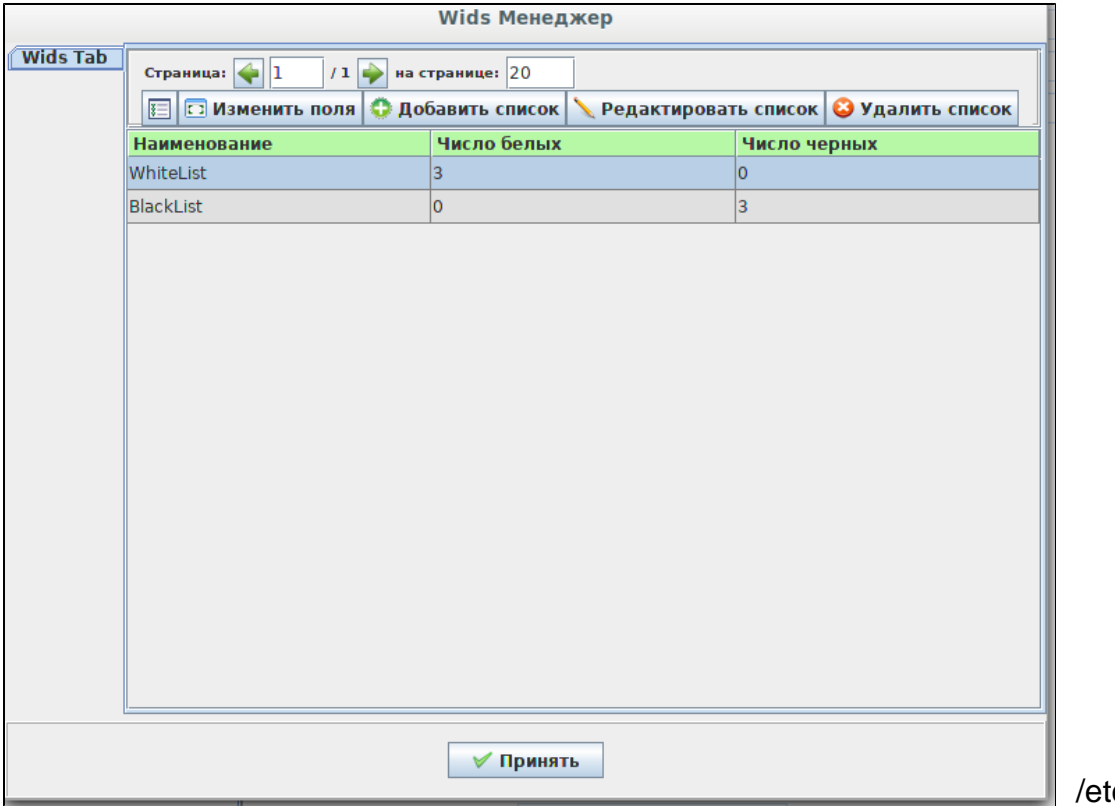

/etc/eltex-widsservice/config.hocon

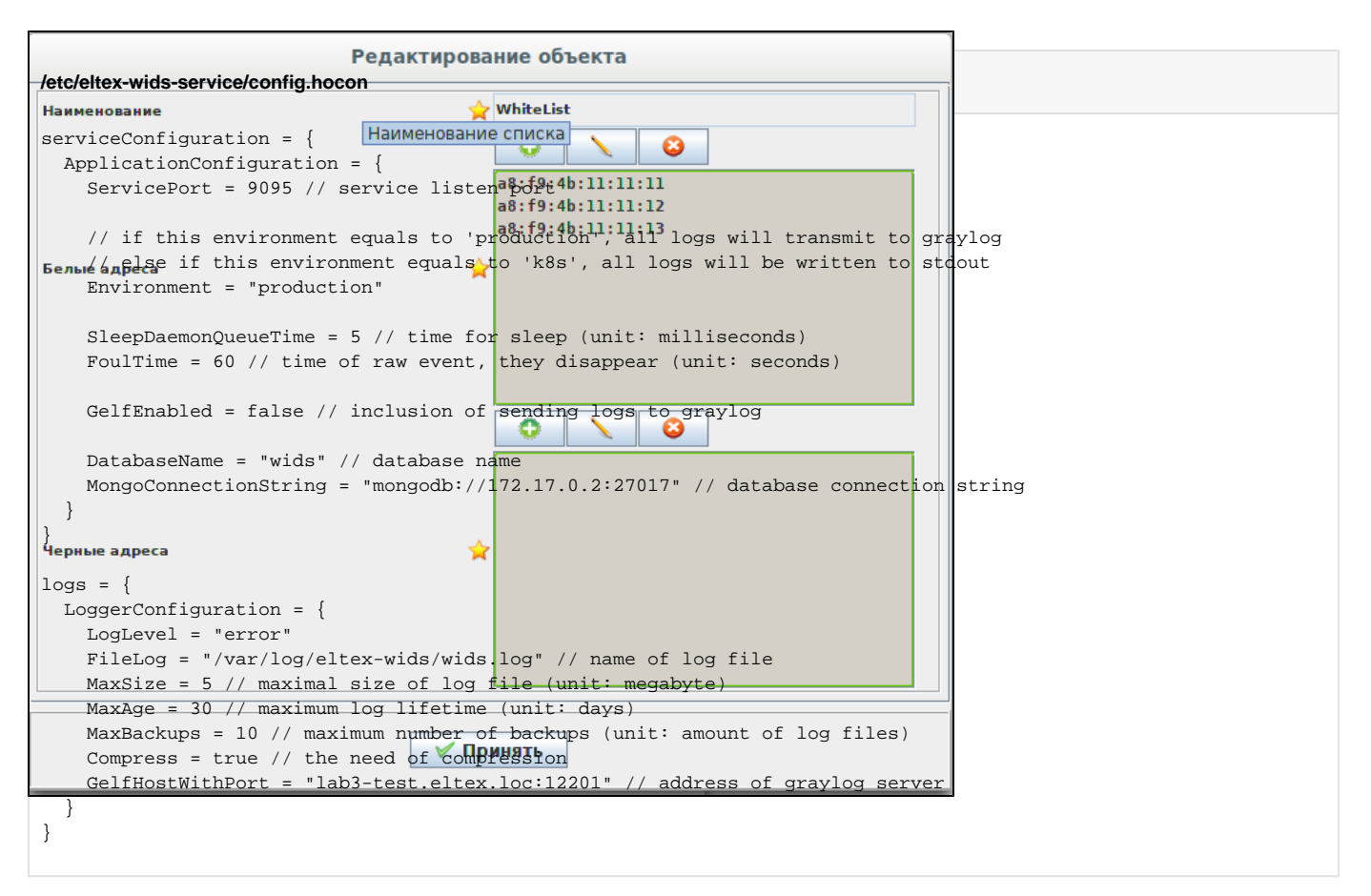

#### $\bullet$ , :

ServicePort = 9095

#### . 2 : "production" - Graylog, "k8s" - stdout.

Environment = "production"

Graylog:

GelfEnabled = false

 $\bullet$ , ;

DatabaseName = "wids"

 $\bullet$  :

MongoConnectionString = "mongodb://172.17.0.2:27017"

 $\bullet$  :

LogLevel = "error"

 $\bullet$  :

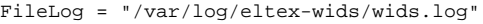

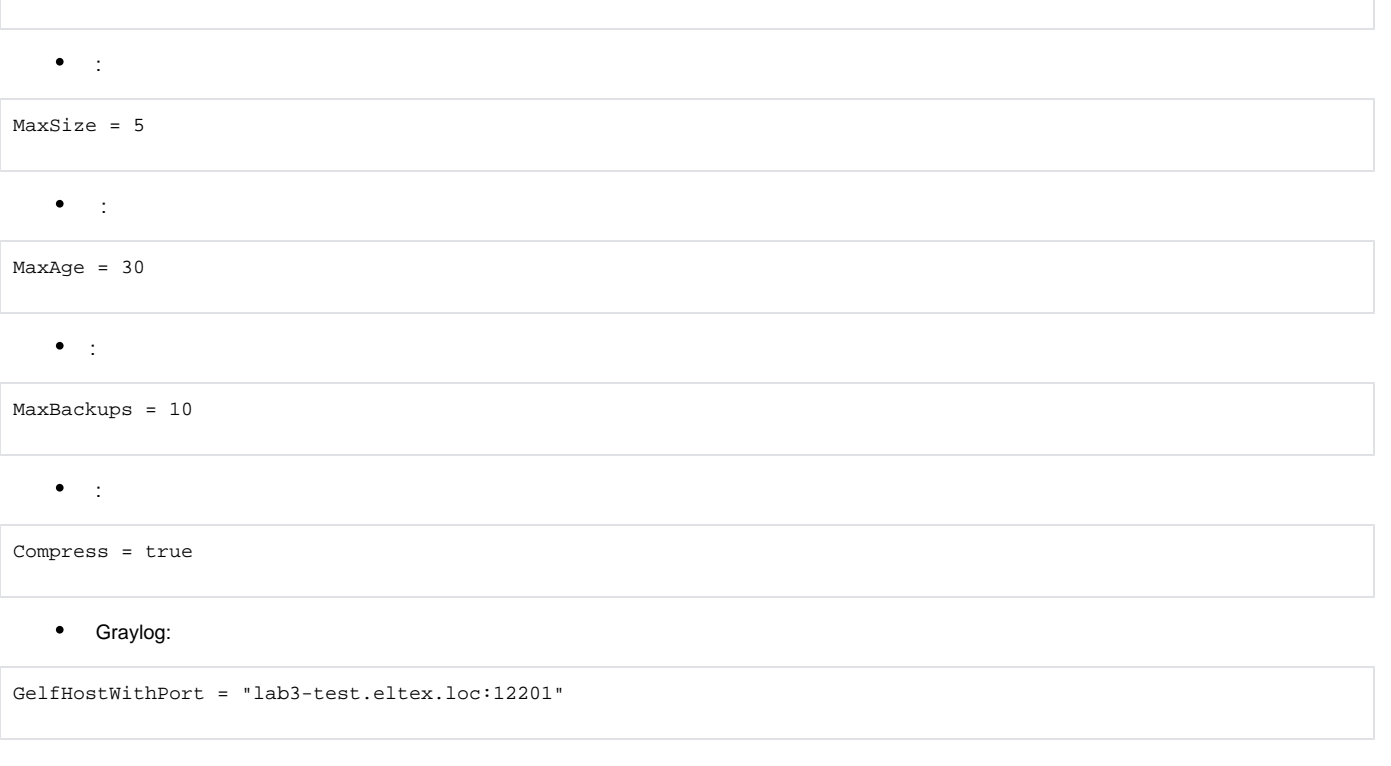

## docker-. . .env docker-compose.yml

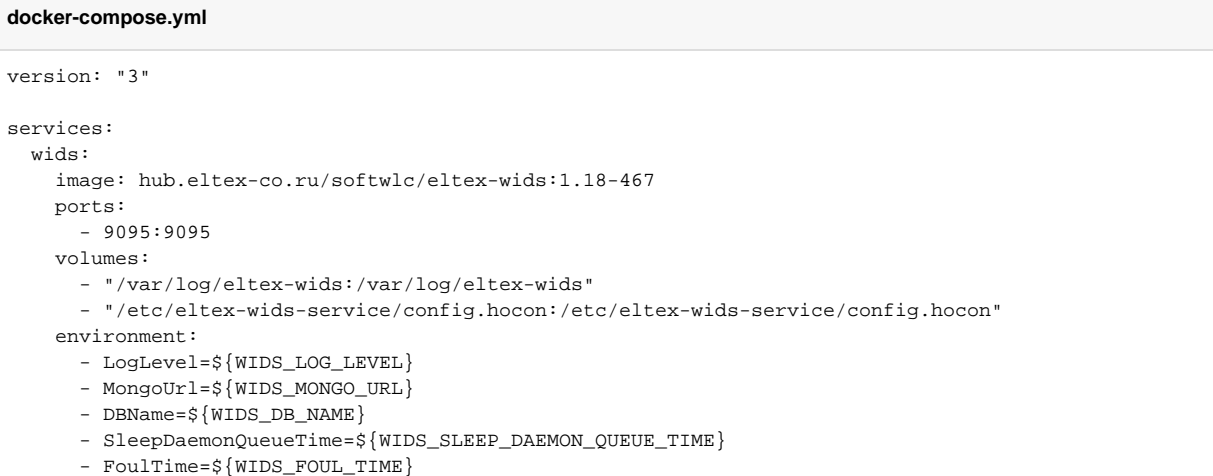

#### **.env**

<span id="page-9-0"></span>WIDS\_LOG\_LEVEL=error WIDS\_MONGO\_URL=mongodb://<IP-address>:27017 WIDS\_DB\_NAME=wids WIDS\_SLEEP\_DAEMON\_QUEUE\_TIME=5 WIDS\_FOUL\_TIME=60

- ServicePort , .
- <span id="page-10-0"></span>**SleepDaemonQueueTime** - ;
- **FoulTime** .

## <span id="page-10-1"></span> **MongoDB**

- **DBName** -
- **MongoUrl** MongoDB-.
- **LogLevel** (ERROR, INFO, DEBUG);
- **FileLog** ;
- **MaxSizeFileLog** - ;
- **MaxAgeFileLog** - ;
- **MaxBackupsFileLog** ;
- **CompressLogs** -;
- **GelfHostWithPort** GrayLog; **LogEnvironment** - ; , (file/stdout);
- **GelfEnabled** GrayLog.